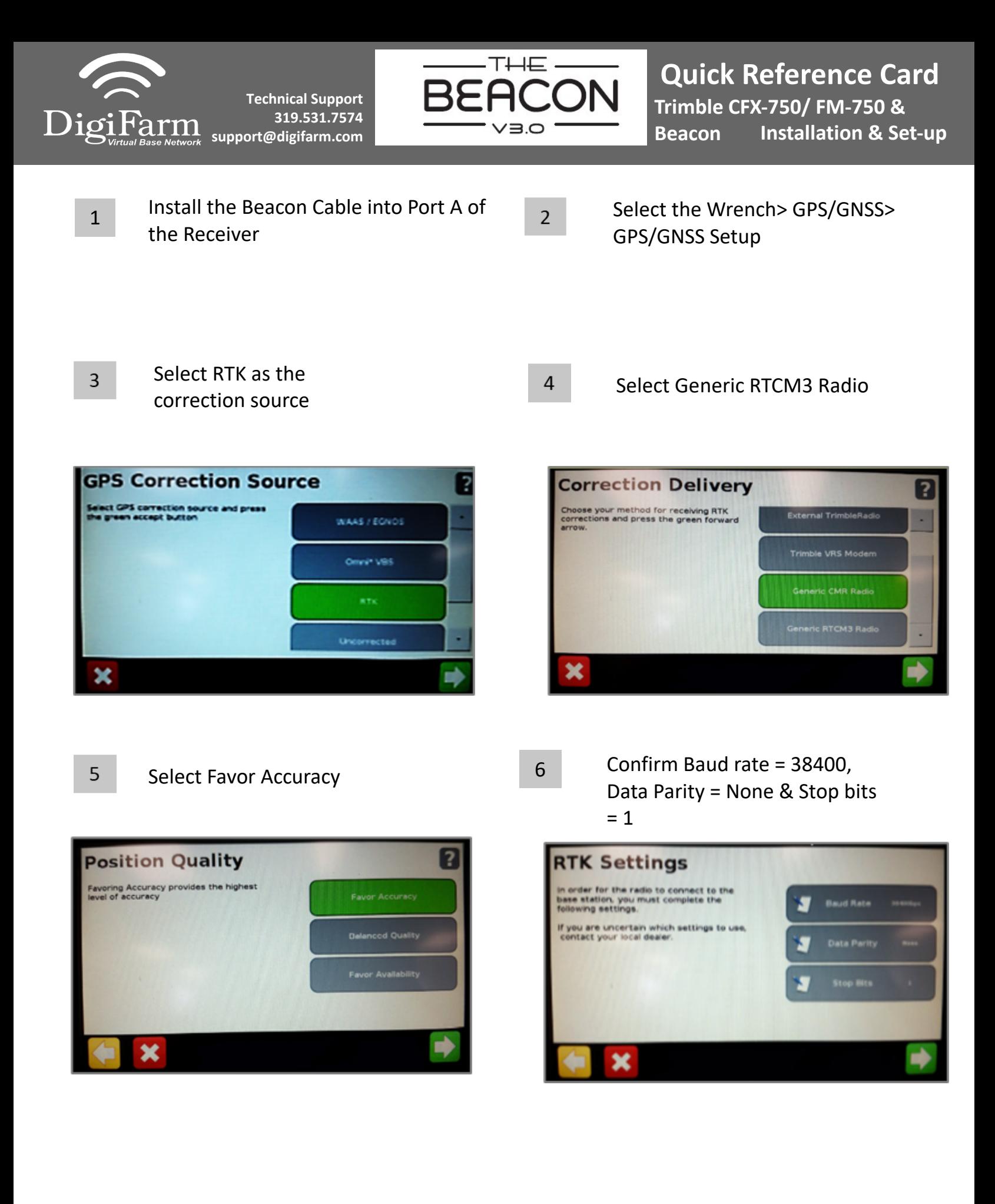

Continue installation on back page

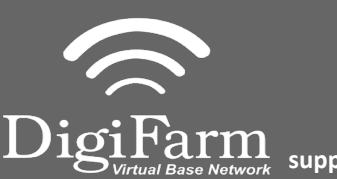

**Technical Support 319.531.7574 support@digifarm.com**

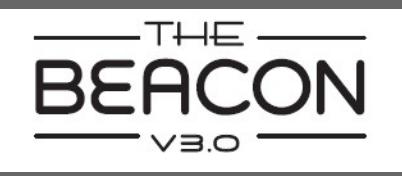

**Quick Reference Card Trimble CFX-750/ FM-750 & Beacon Installation & Set-up**

Select NAD83 as the Datum Type

 $\overline{7}$ 

Select yes to use xFill, then go to the RTK Base Datum page

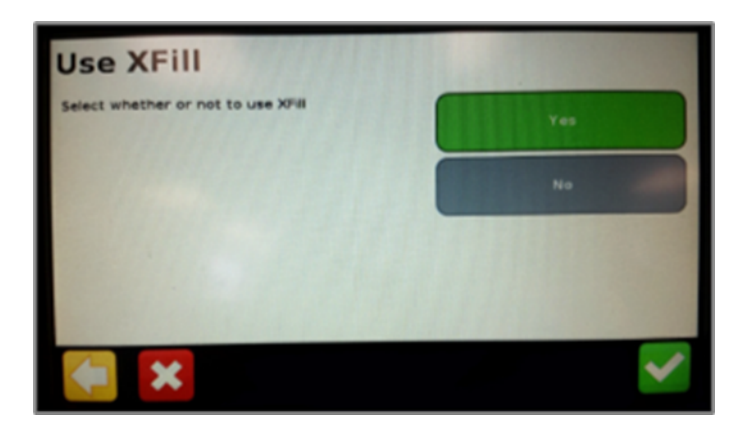

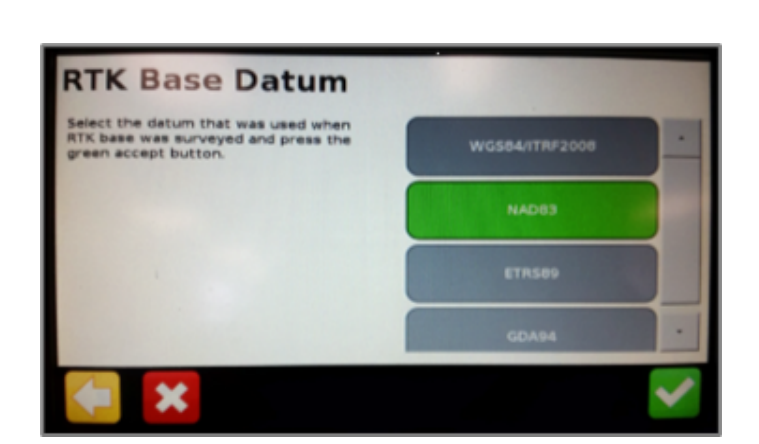

9

Return to the General Settings menu> System> Advanced> enable the Advanced User config > enter Advanced User config > Advanced Port setup

10

8

Confirm the port that the Beacon is physically connected to is setup as shown

## **Serial Port A**

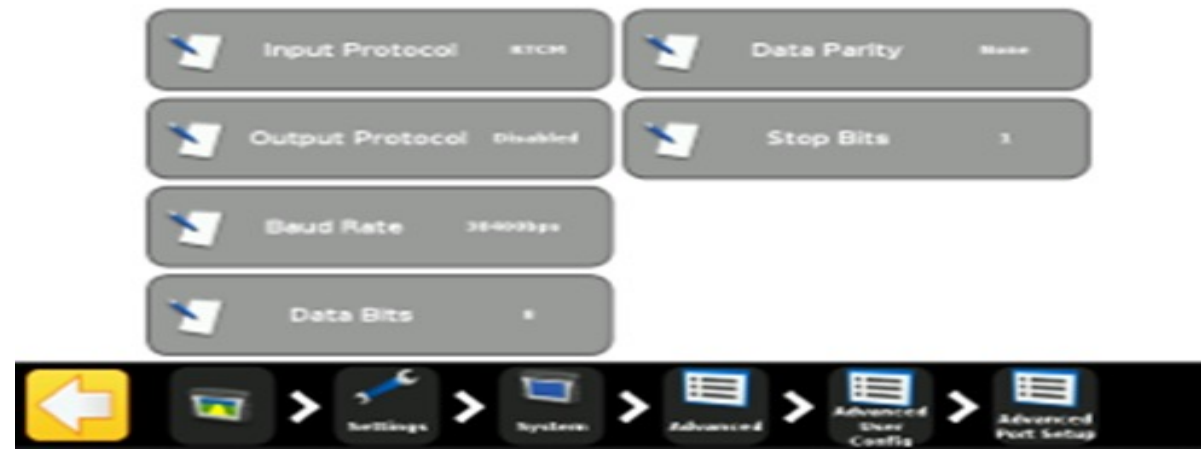